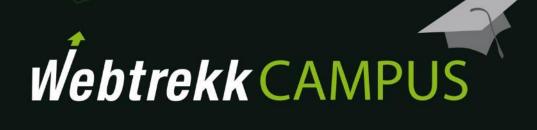

**Exercises Analyses** 

Document version 1.1

© 2018

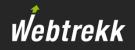

The following exercises are designed to teach you how to work with Webtrekk Analytics.

You can check **possible** solutions in the appendix.

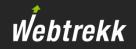

Visitor analyses take a closer look at the total hits.

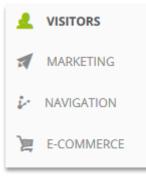

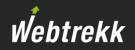

1. How many visitors accessed the site last week?

Notes:

2. How many Page Impressions per Visit were there last week?

| Notes: |  |
|--------|--|
|        |  |
|        |  |
|        |  |

 Create an analysis that shows visits and the average visit duration per day for last week. Adjust the diagram: Make sure the first primary axis shows visits and the secondary axis shows the average visit duration.

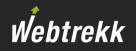

4. Which weekday of the last month shows the highest average visit duration? Configure the metric to use the traffic light visualization.

| Notes: |  |
|--------|--|
|        |  |

5. Which browsers were used per device class in the last month? Add a useful KPI to rate the performance. Display this analysis by using a pivot table.

Notes: \_\_\_\_\_

6. Which of the top 5 tracked browsers showed the highest bounce rate? Analyze the last week.

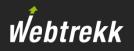

7. How did the bounce rate of the 5 most often measured browser develop per day? Use the time series function and analyze the last week.

| Notes:                                                      |  |  |  |
|-------------------------------------------------------------|--|--|--|
|                                                             |  |  |  |
|                                                             |  |  |  |
| What percentage of visits last month resulted from tablets? |  |  |  |
| Notes:                                                      |  |  |  |

9. Compare the number of visits and the share of visits via tablets in the last week with the number and share in the week before the last week.

Notes:

8.

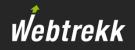

Marketing analyses take a closer look at the origins of visits.

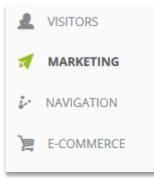

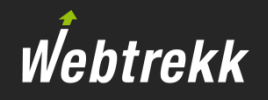

1. What is the average visit duration generated per campaign channel in last week?

Notes:

2. Create a pivot table, that shows the weekly performance of the campaign channels for the whole year. Use appropriate metrics.

Notes:

3. What is the difference between the metrics "Visits" and "Campaign Clicks" within the the campaign channel analysis?

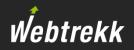

4. What is the meaning of the search phrase "not provided"?

Notes:

5. Which search phrases are used in the organic search (no paid ads) last week?

| Notes: |  |
|--------|--|
|        |  |
|        |  |
|        |  |

6. Which default attribution is currently configured within Webtrekk?

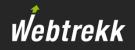

Navigation analyses examine pages and corresponding events.

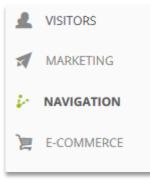

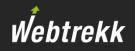

1. Which page was accessed the most last week?

Notes:

2. Which page did users access most often after seeing the home page last week?

Notes: \_\_\_\_\_

3. How often did users exit after seeing the page of search results last week?

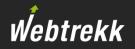

4. Take a look at last week's top 10 entry pages and their corresponding conversion rates.

Notes:

5. Which link was used most often on the home page last week?

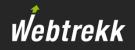

E-commerce analyses take a closer look at orders and products.

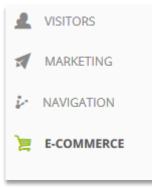

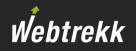

1. Which product was bought most often last week?

Notes:

2. Which of the top 10 bought products had the best ratio of product views to purchased products last week?

Notes:

3. Which product was bought most often by new customers last week?

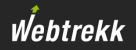

4. What are the values for conversion rate and average order value during the last seven days?

Notes:

5. What was the highest order value tracked for a single order in the whole year?

Notes:

6. Which last week's product was added to the shopping cart most often during a visit without being bought?

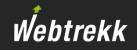

This is where you can find possible solutions.

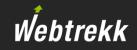

| Exercise | Dimension (path to analysis)                                                              | Metrics                    | Notes                                                                                        |
|----------|-------------------------------------------------------------------------------------------|----------------------------|----------------------------------------------------------------------------------------------|
| 1        | Weeks<br>(Visitors > Time > Weeks)                                                        | Visitors                   | Visitors are weekly unique                                                                   |
| 2        | Weeks<br>(Visitors > Time > Weeks)                                                        | Page Impr. Per Visit       |                                                                                              |
| 3        | Days<br>(Visitors > Time > Days)                                                          | Visit Duration Avg, Visits | Usage of y-axes can be configured within context menu of metrics                             |
| 4        | Weekdays<br>(Visitors > Time > Weekdays)                                                  | Visit Duration Avg         | To format a metric, choose the visualization option "Traffic Lights" within the context menu |
| 5        | Device Class, Browsers<br>(-)                                                             | [useful KPI]               | To create a pivot table, click on "Add dimension" and add another one                        |
| 6        | Browser<br>(Visitors > Technology > Browser)                                              | Visits, Bounce Rate %      | "Visits" are necessary to determine the usage                                                |
| 7        | Browser, view "Time series"<br>(Visitors > Technology > Browser > Time series)            | Visits, Bounce Rate %      |                                                                                              |
| 8        | Device Class<br>(Visitors > Technology > Device Class)                                    | Visits %                   |                                                                                              |
| 9        | Device Class, view "Comparison"<br>(Visitors > Technology > Device Class ><br>Comparison) | Visits,<br>% of All Visits |                                                                                              |

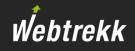

| Exercise | Dimension (path to analysis)                                                                    | Metrics                        | Notes                                                                                                    |
|----------|-------------------------------------------------------------------------------------------------|--------------------------------|----------------------------------------------------------------------------------------------------|
| 1        | [Name of campaign channel]<br>(Marketing > Campaign Categories > [name of<br>campaign channel]) | Visit Duration Avg             | Only possible if campaigns v3 are used, a custom formula has to be created otherwise                                                                                    |
| 2        | [Name of campaign channel], Weeks<br>(-)                                                        | [appropriate metrics]          | To create a pivot table, click on "Add dimension"<br>and add another one. You can adjust the number<br>of lines by clicking on the symbol                               |
| 3        | [Name of campaign channel]<br>(Marketing > Campaign Categories > [name of<br>campaign channel]) | Campaign Clicks, Visits        | A campaign channel can be used multiple times<br>within a single visit. This would be displayed by<br>the metric "Campaign Clicks" as one "Visit" with<br>several hits. |
| 4        | External Search Phrases<br>(Marketing > Search Phrases > External Search<br>Phrases)            |                                | Search phrase was not available. This happens for search queries using Google via https.                                                                                |
| 5        | External Search Phrases<br>(Marketing > Search Phrases > External Search<br>Phrases)            | Qty External Search<br>Phrases | Only possible if SEA campaigns are tracked.<br>Filter: "Traffic Source – Organic vs. Campaign"<br>equal "Organic"                                                       |
| 6        |                                                                                                 |                                | Webtrekk Q3 > Configuration > Marketing<br>Configuration > Default Attribution                                                                                          |

## Navigation analyses

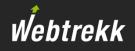

| Exercise | Dimension (path to analysis)                            | Metrics                 | Notes                                                    |
|----------|---------------------------------------------------------|-------------------------|----------------------------------------------------------|
| 1        | Pages<br>(Navigation > Pages > Pages)                   | Page Impressions        |                                                          |
| 2        | Follower Pages<br>(Navigation > Pages > Follower Pages) | Page Impressions        | Filter: "Pages" equal "[name of home<br>page]"           |
| 3        | Pages<br>(Navigation > Pages > Pages)                   | Exits                   | Filter: "Pages" equal "[name of page of search results]" |
| 4        | Entry Page<br>(-)                                       | Visits, Conversion Rate | "Visits" necessary for determining usage frequency       |
| 5        | Events<br>(Navigation > Events)                         | Clicks                  | Filter: "Pages" equal "[name of home<br>page]"           |

## E-commerce analyses

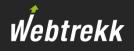

| Exercise | Dimension (path to analysis)                 | Metrics                                            | Notes                                                              |
|----------|----------------------------------------------|----------------------------------------------------|--------------------------------------------------------------------|
| 1        | Products<br>(E-Commerce > Products)          | Qty Purchased Products                             |                                                                    |
| 2        | Products<br>(E-Commerce > Products)          | Qty Purchased Products,<br>Product Conversion Rate | "Qty Purchased Products" necessary for determining usage frequency |
| 3        | Products<br>(E-Commerce > Products)          | Qty Purchased Products                             | Filter: "URM – Customer Macro Status"<br>equal "New Customer"      |
| 4        | Days<br>(Visitors > Traffic)                 | Conversion Rate, Order<br>Value Avg                |                                                                    |
| 5        | Order ID<br>(E-Commerce > Orders separately) | Order Value                                        |                                                                    |
| 6        | Products<br>(E-Commerce > Products)          | Qty Abandoned Products                             |                                                                    |

## To help us improve the training documentation we request an evaluation.

Your feedback assists us with the further optimization of the training documentation.

To do so scroll down on the article page in the Support Center.

To the evaluation

Webtrekk

This presentation is protected by copyright.

Any exploitation, dissemination or use without the consent of Webtrekk GmbH is prohibited!